# UŽÍVATEĽSKÝ MANUÁL

# **JSMART**

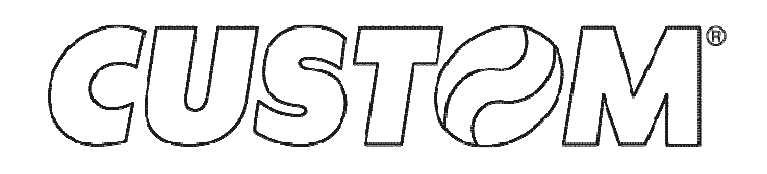

CUSTOM a.s. Via Berettine 2/B 43010 Fontevivo (PARMA) - Taliansko Tel. : +39 0521-680111 Fax: +39 0521-610701 http: www.custom.biz

Oddelenie Zákaznícky servis: E-mail: support@custom.it

#### © 2015 CUSTOM a.s. - Taliansko.

Všetky práva vyhradené. Úplné alebo čiastočné reprodukcie tohto manuálu v akejkoľvek podobe, či už tlačenej alebo elektronickej podobe, sú zakázané. Kým nie je zaručené, že informácie v ňom obsiahnuté boli dôkladne skontrolované, CUSTOM SpA a ďalšími subjektmi oprávnenými pri tvorbe tohto návodu a nenesie žiadnu zodpovednosť za to, ako bol použitý. Informácie a prípadné chyby nájdené v ňom, alebo návrhy na to, ako by bolo možné zlepšiť sú vítané. Vzhľadom k tomu, výrobky sú podrobené priebežnej kontrole a zlepšovaniu, CUSTOM SpA si vyhradzuje právo vykonávať zmeny obsahu informácií obsiahnutých v tomto dokumente bez predchádzajúceho oznámení.

Predinštalovaný multimediálny obsah je chránený autorským právom CUSTOM Spa. Iné názvy spoločností a produktov tu uvedených môžu byť chránené ochrannými známkami príslušných vlastníkov. Zmienka o produktoch tretích strán sú len pre informačné účely a nepredstavujú ani podporu, ani odporúčania. CUSTOM SpA nenesie žiadnu zodpovednosť, pokiaľ ide o výkon či použitie týchto produktov.

**Obrázky použité v tomto návode sa používajú ako príklady vyobrazenia techniky. Nemusia verne reprodukovať popísaný model.**

**Pokiaľ nie je stanovené inak, informácie uvedené v tomto návode sú pre všetky modely v produkcii k dátumu vydania tohto dokumentu.**

Všeobecné bezpečnostné pokyny Venujte pozornosť na nasledujúce opatreniam, ktoré by mohli ohroziť funkčnosť produktu:

- Prečítajte si a uschovajte pokyny, ktoré nasledujú.
- Dodržujte všetky údaje a pokyny uvedené na zariadení.
- Uistite sa, že povrch, na ktorom spočíva zariadenie je stabilný. Ak tomu tak nie je, prístroj by mohol spadnúť, vážne sa poškodiť.
- Uistite sa, že zariadenie stojí na pevnom (nečalúnenom), povrchu a že je dostačujúce odvetrávanie.
- Pri umiestnení prístroja sa uistite, že kábel je nepoškodený.
- Používajte typ elektrického napájania, ktorý je uvedený na štítku prístroja. Ak nie ste si istý, obráťte sa na svojho predajcu.
- Uistite sa, že elektrický systém, ktorý napája zariadenie je vybavené vodičom a je chránený diferenciálnym spínačom.
- Nezakrývajte vetracie otvory.
- Nevkladajte predmety dovnútra zariadenia, pretože by mohlo dôjsť ku skratu alebo poškodeniu komponentov, ktoré by mohli ohroziť fungovanie tlačiarne.
- Nevykonávajte opravy na zariadení sami, s výnimkou bežnej údržby operácií uvedených v užívateľskej príručke.
- Uistite sa, že je ľahko prístupný výstup elektrickej siete s kapacitou nie menej ako 10A v tesnej blízkosti miesta, kde má byť zariadenie inštalované.
- Pravidelne vykonávajte pravidelnú údržbu na zariadení, aby sa zabránilo usadzovaniu nečistôt, ktoré by mohli ohroziť správnu a bezpečnú prevádzku zariadenia.
- Pred akýmkoľvek druhom práce na stroji, odpojte napájanie.
- Nedotýkajte sa termálnej hlavy tlačiarne holými rukami alebo kovovými predmetmi. Nevykonávajte žiadne operácie vnútri tlačiarne ihneď po dokončení tlače, pretože hlava a motor majú tendenciu byť veľmi horúce.

#### VŠEOBECNÉ POKYNY

CUSTOM SpA nenesie žiadnu zodpovednosť za úrazy alebo poškodenie osôb alebo majetku, vyskytujúcich sa v dôsledku manipulácií, štrukturálnych a funkčných modifikácií, nevhodnej alebo nesprávnej inštalácie, v prostrediach ktoré nie sú v súlade so stupňom ochrany zariadenia, alebo požadovanej teplote a vlhkosti, poruchy spôsobenej nevykonaním údržby a pravidelnej prehliadky a zlej opravy.

#### ZNAČKA CE NA VÝROBKU POTVRDZUJE, ŽE  $\epsilon$ VÝROBOK ZODPOVEDÁ ZÁKLADNÝM BEZPEČNOSTNÝM POŽIADAVKAM.

Zariadenie je v súlade s esenciálne elektromagnetickej kompatibility a elektrickej bezpečnosti požiadavky stanovené v smerniciach 2006/95 / ES a 2004/108 / ES, keďže to bol navrhnutý v súlade s ustanoveniami uvedenými v nasledujúcich štandardov:

- EN 55022 trieda B (Medze a metódy merania charakteristík rádiového<br>rušenia informačné technológie technológie zariadenia)
- EN 55024 (Information Technology Equipment - Charakteristiky odolnosti - Medze a metódy merania)
- EN 60950-1 (Bezpečnosť informačných zariadení, vrátane elektrických kancelárskych zariadení)

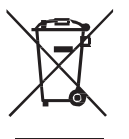

POKYNY PRE likvidáciu výrobku

Logo prečiarknutého odpadku znamená, že použité elektrické a elektronické výrobky nesmú byť zmiešané s netriedeným mestským odpadom. Pre podrobnejšie informácie o recyklácii tohto výrobku, postupujte podľa pokynov vo vašej krajine pri likvidácii týchto produktov.

- Nevyhadzujte toto zariadenie ako rôzne tuhý komunálny odpad.
- Opätovné použitie alebo správna recyklácia elektrických a elektronických zariadení (EEZ), je dôležitá, pri ochrane životného prostredia a dobrých životných podmienok ľudí.
- V súlade s európskou smernicou WEEE 2002/96 / EC, špeciálne zberné miesta sú k dispozícii pre odvoz odpadu z elektrických a elektronických zariadení a zariadenia môžu byť tiež odovzdané distribútorovi.
- Verejná správa a výrobcovia elektrických a elektronických zariadení sa podieľajú na uľahčení procesu opätovného použitia a zhodnocovania odpadov z elektrických a elektronických zariadení prostredníctvom zberných organizácií vhodného plánovania.
- Neoprávnené zneškodňovanie odpadu z elektrických a elektronických zariadení sa trestá podľa zákona.

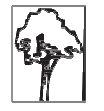

# OBSAH:

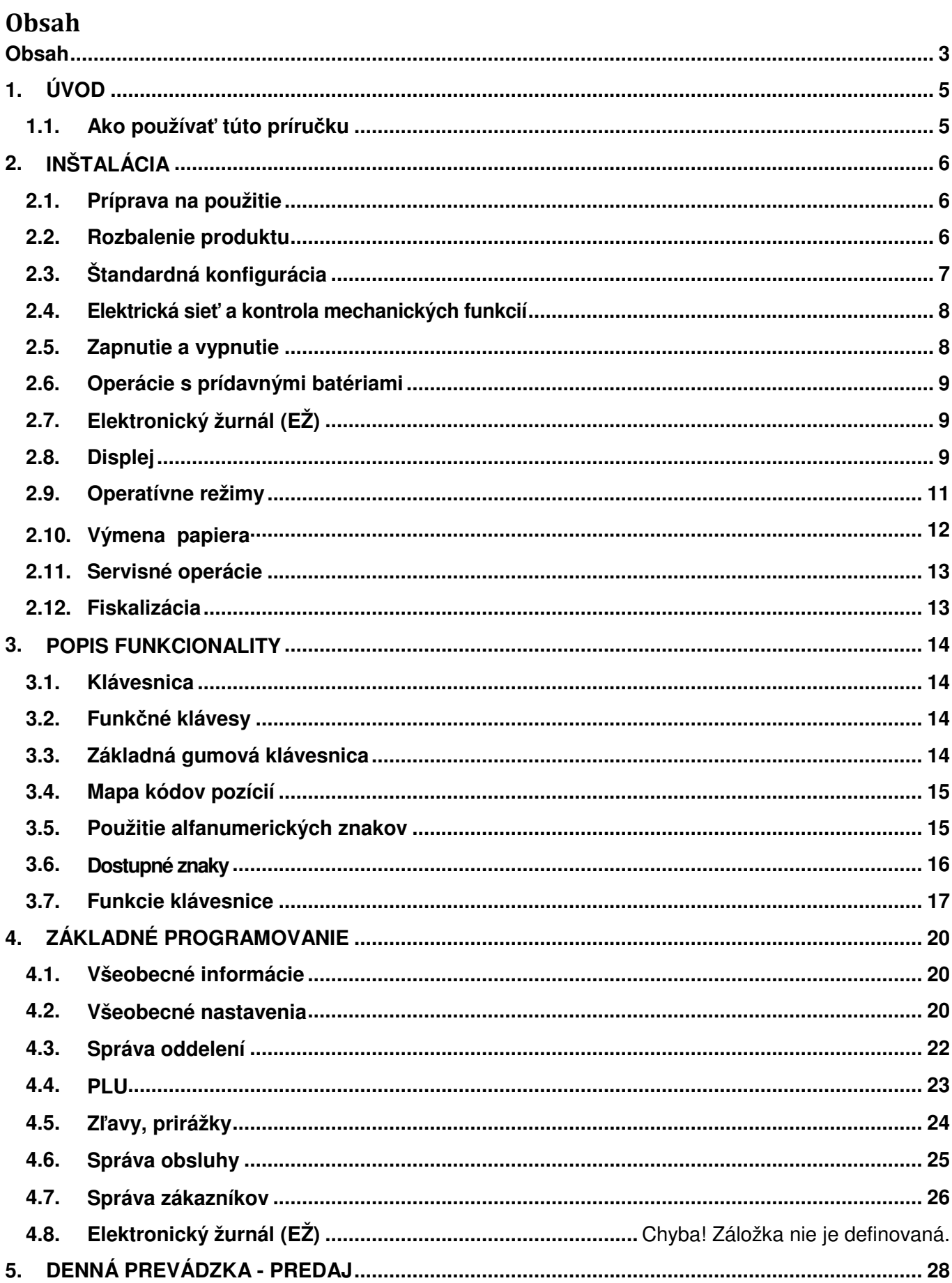

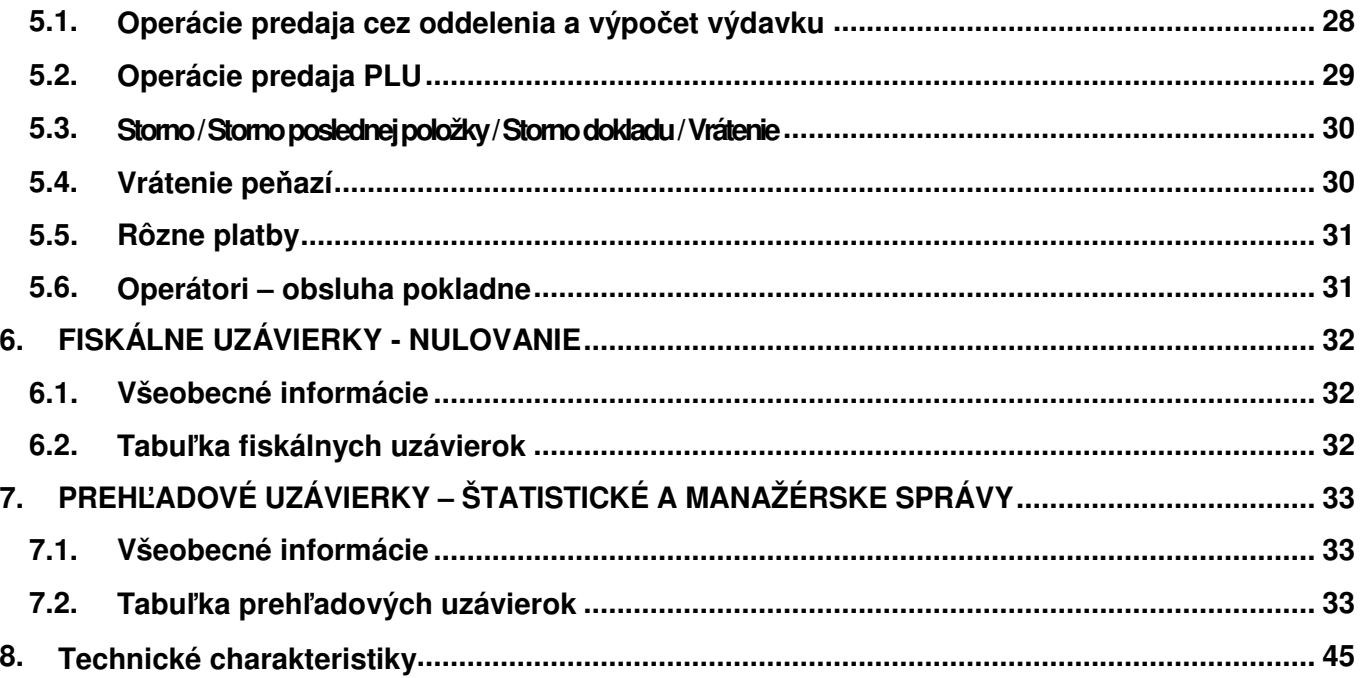

# **1. ÚVOD**

## **1.1. Ako používať túto príručku**

O pokynoch uvedených v jednotlivých kapitolách:

- kľúče, ktoré musia byť stlačené sú zobrazené v správnom poradí
- niektoré klávesy majú druhú funkciu a operátor ich môže aktivovať prostredníctvom stlačenia klávesy pred stlačením potrebnej klávesy na spustenie požadovanej funkcie
- dáta, ktoré musia byť zadané operátorom sú zobrazované medzi dvoma hranatými zátvorkami.

Príklady:

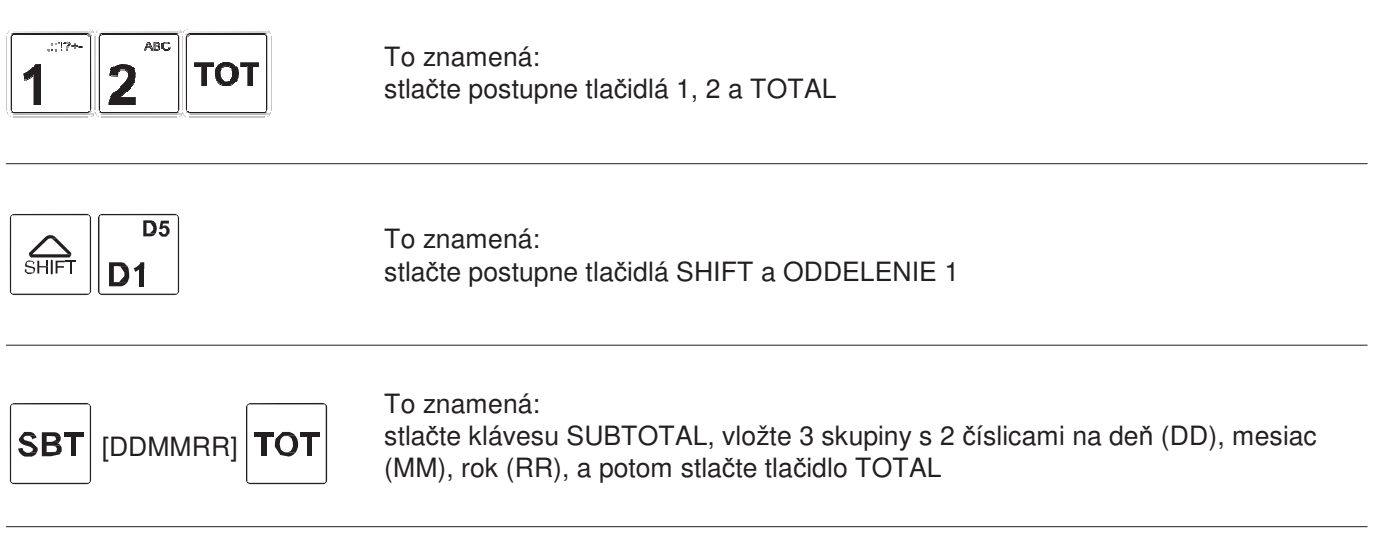

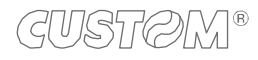

 $\sum_{\text{SHIFT}}$ 

# **2. INŠTALÁCIA**

## **2.1. Príprava na použitie**

#### **Predbežné operácie**

1. rozbalenie a fyzická kontrola súčastí a príslušenstva (viď bod 2.2)

2. Identifikácia ovládacích prvkov a možnosti externého pripojenia (viď bod 2.3)

3. pripojenie elektrického napájania a kontrola mechanických funkcií (viď bod 2.4).

4. vloženie kotúča papiera (viď bod 2.10).

#### **Prispôsobenie elektronickej registračnej pokladne, programovanie a externé pripojenia**

V nasledujúcich kapitolách 3 a 4 tejto používateľskej príručky nájdete informácie a pokyny na prispôsobenie primárnych funkcií.

Ak chcete zmeniť operatívne parametre, ako aj umožniť alebo zakázať voliteľné funkcie, obráťte sa na Vaše autorizované servisné stredisko.

#### **2.2. Rozbalenie produktu**

Skontrolujte, či balenie obsahuje všetky uvedené diely. Overte neporušenosť komponentov (najmä elektrických konektorov). V prípade pochybností prosím, požiadajte o zásah kvalifikovaného technika.

#### **VAROVANIE:**

**Zariadenie sa odporúča umiestniť mimo priameho dosahu vykurovacích zdrojov a špliechajúcej vody.**

- 1. Elektronický žurnál (EŽ) (Vložený do slotu)
- 2. Napájací adaptér
- 3. Fiškálne zariadenie ERP
- 4. Užívateľská príručka
- 5. Kotúč teplocitlivého papiera

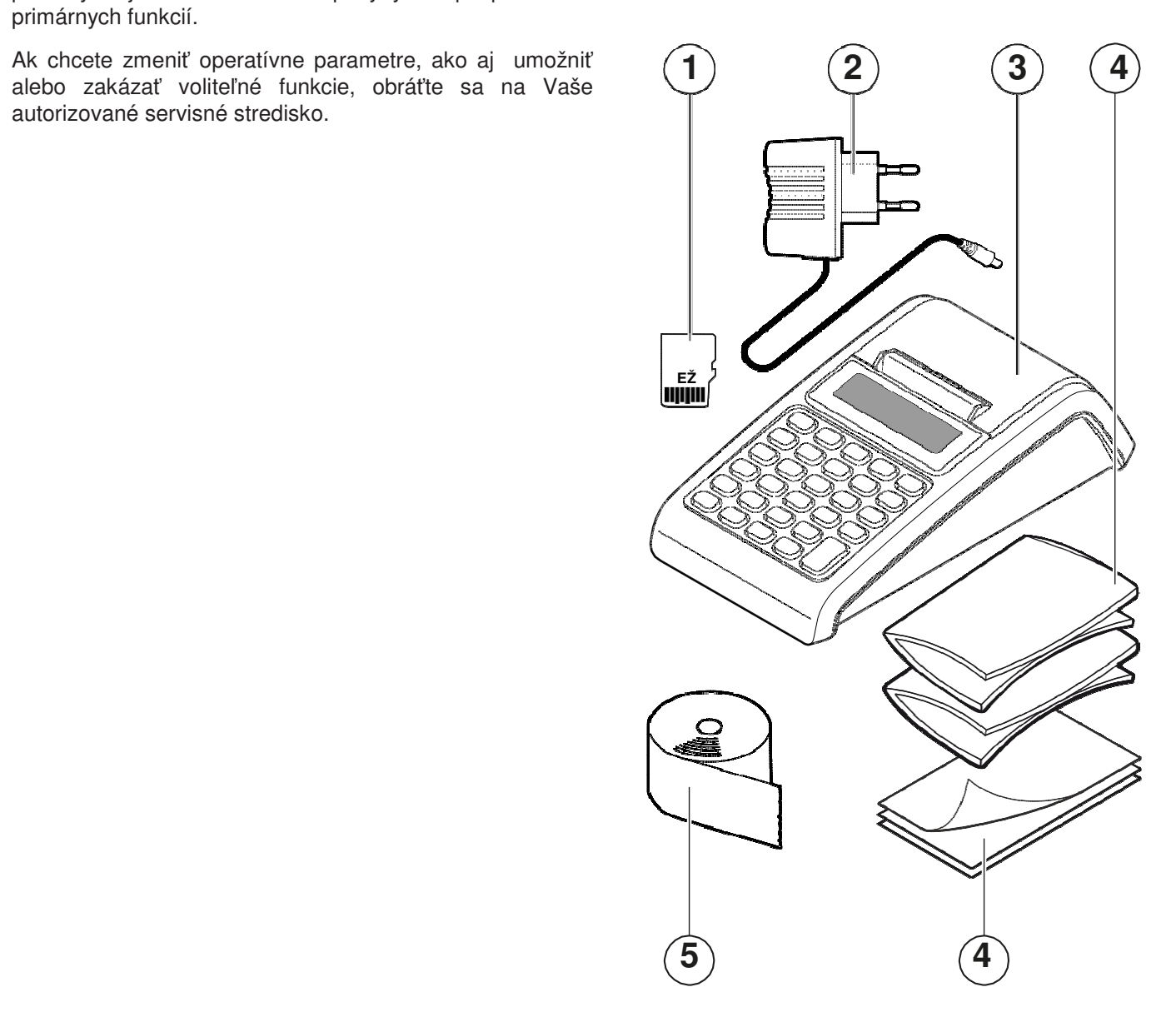

# **2.3. Štandardná konfigurácia**

- 
- 2. Displej operátora
- 3. Tlačidlo na otvorenie priestoru papiera
- 4. Výstup papiera s rezacou čepeľou
- 5. Kryt priestoru papiera
- 6. Konektor zásuvky na peniaze
- 7. Konektor RS232/sériový port
- 8. Konektor USB
- 9. Konektor napájania
- 10. Elektronický žurnál (EŽ) ,slot (MicroSD)
- 11. Displej zákazníka

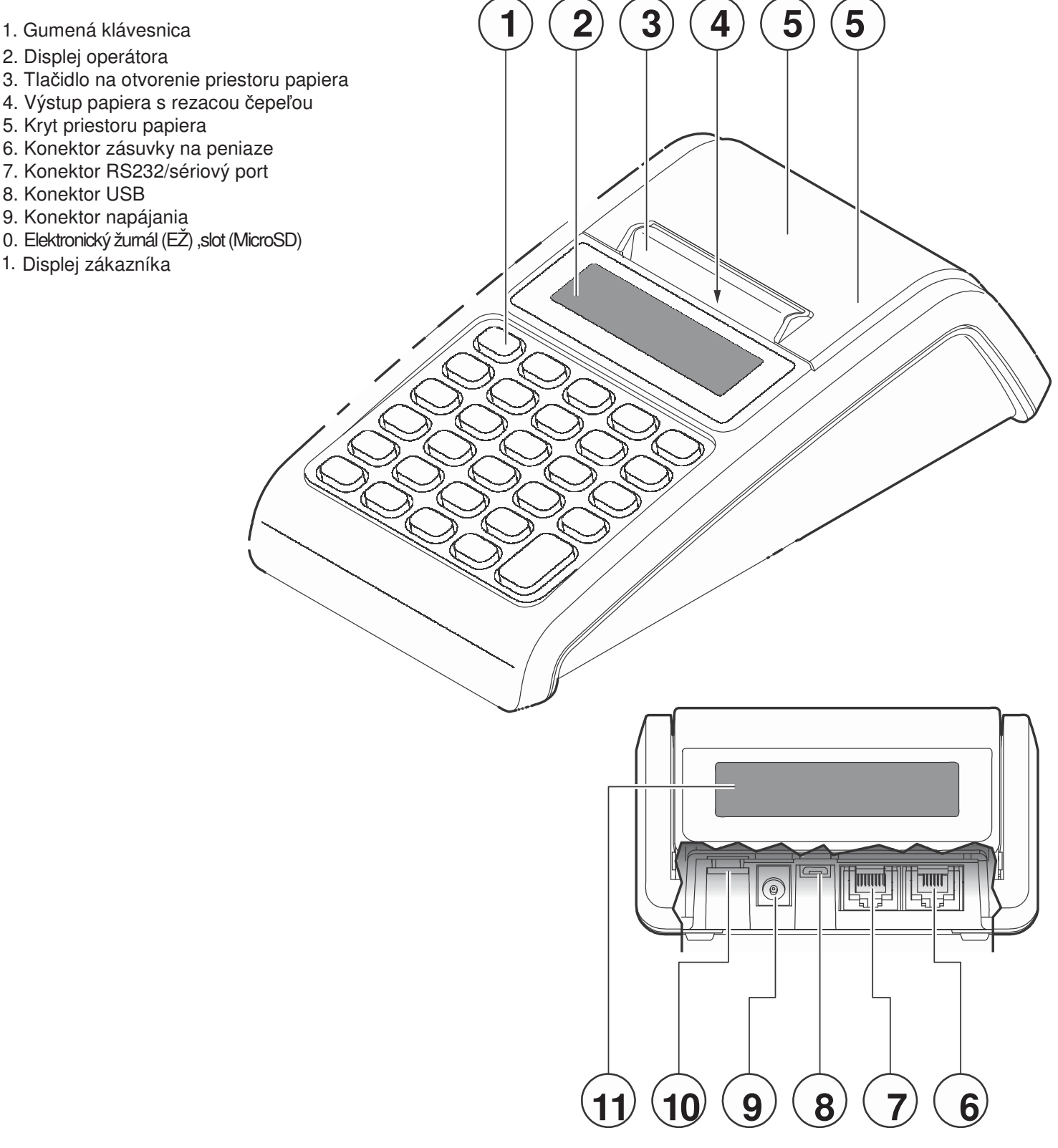

#### **2.5. Zapnutie a vypnutie**

#### **2.4. Elektrická sieť a kontrola mechanických funkcií**

Predtým, než začnete používať zariadenie, skontrolujte či všetky mechanické časti fungujú správne.

- 1. Pripojte externý napájací adaptér ku konektoru nachádza sa na prednej strane zariadenia (pozri obrázok nižšie).
- 2. Pripojte napájací kábel k externému napájaciemu adaptéru a potom do zásuvky 220V.

#### **VAROVANIE:**

**Elektrická sieťová zásuvka musí byť vybavená správne zapojeným uzemňovacím spojením, súlade so zákonmi a predpismi. Elektrická sieťová zásuvka musí zostať prístupná po nainštalovaní pokladne.**

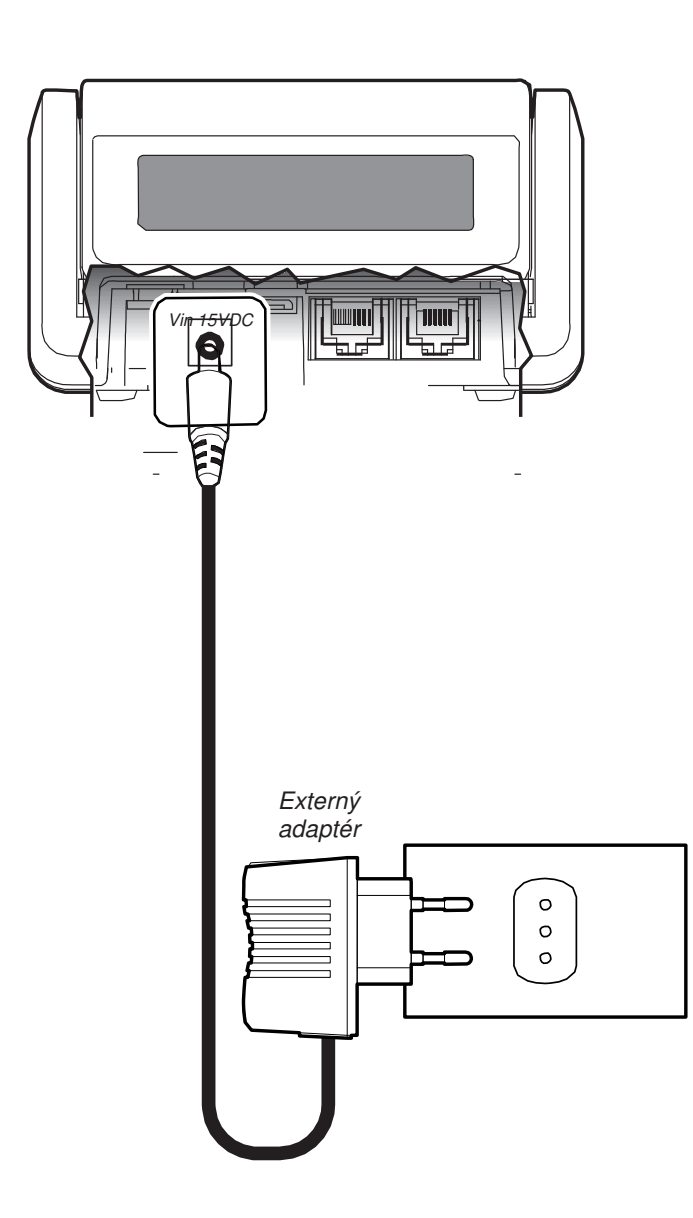

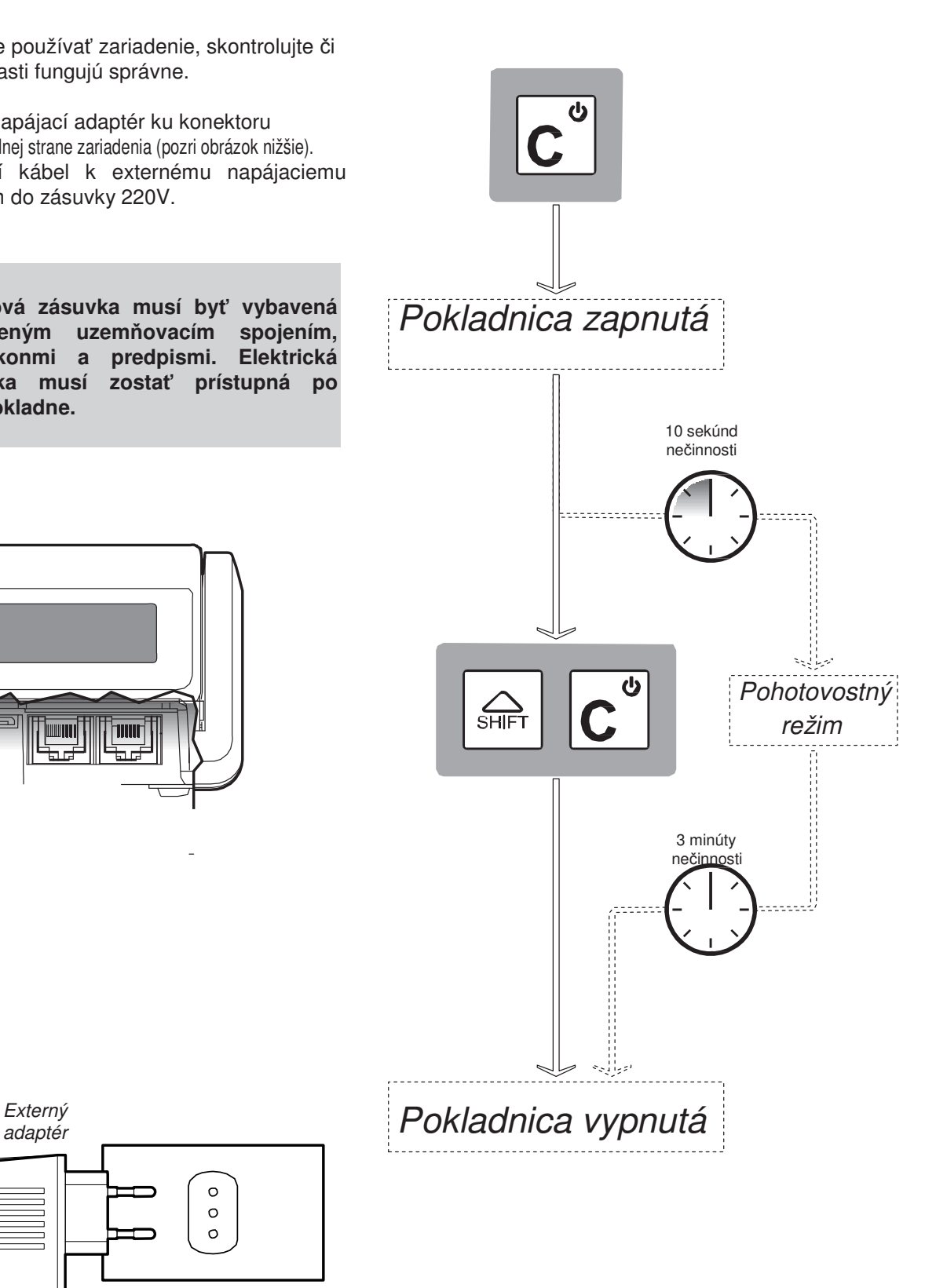

## **2.6. Operácie s prídavnými batériami**

Keď je pokladňa odpojená od elektrickej energie, sieťové napájanie je vykonávané z pomocných interných batérií. V takomto prípade, sa výkon pokladnice zníži a batéria sa postupne vyčerpajú.

Stav batérie je zobrazovaný špeciálnym ukazovateľom (viď bod 2.8).

Keď indikátor batérie ukazuje stav "takmer úplne vybité", zvyšková energia batérie umožňuje užívateľom vytlačiť okolo ďalších 100 dokladov.

Keď sa vnútorná batéria úplne vyčerpá, pokladňa sa automaticky vypne.

Ak je pokladnica správne pripojená do zásuvky elektrickej siete a správne napájaná elektrickou energiou cez špeciálny externý napájací adaptér, batérie sa dobíja.

Batéria sa dobíja aj keď je pokladnica vypnutá (ak je pokladňa zapojená do elektrickej zásuvky).

#### **2.7. Elektronický žurnál (EŽ)**

Elektronický žurnál (EŽ) udržiava v bezpečí fiskálne dáta a pozostáva zo špeciálnej karty (Mikro SD), ktorá je zálohovacím zariadením fiskálnych dát. Ľahko sa inštaluje, je praktická, výkonná a zaisťuje nemennosť zapísaných dát.

 **POZNÁMKA:** Pre nový elektronický žurnál, prosím, kontaktujte svoje autorizované servisné stredisko.

#### **VAROVANIE:**

.

 **Elektronický žurnál je možné vložiť len v jednom smere.** Kontakty  **Násilné vkladanie môže viesť k poškodeniu mikroSD karty.**

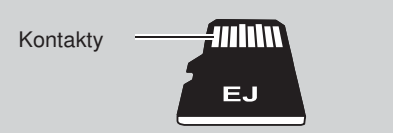

#### **2.8. Displej**

Pokladňa disponuje dvoma displejmi. Displej operátora a displej zákazníka sú dva podsvietené grafické LCD displeje. V režime Registrácia, displej zobrazí číselné hodnoty a ukazovatele týkajúce sa prebiehajúceho predaja.

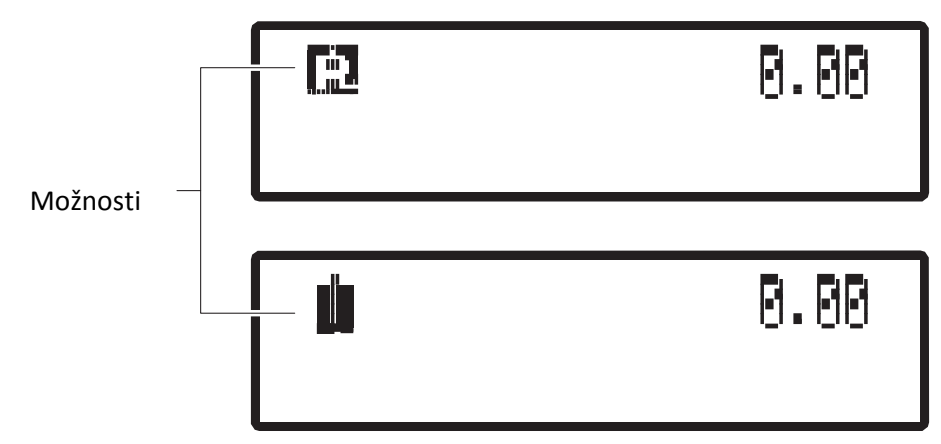

Iba pri verzii pokladnice s batériou ukazuje indikátor batérie stav nabitia batérie, alternatívne s ukazovateľom operatívneho režimu, v ľavom hornom rohu displeja.

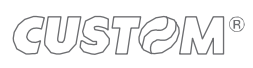

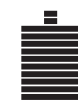

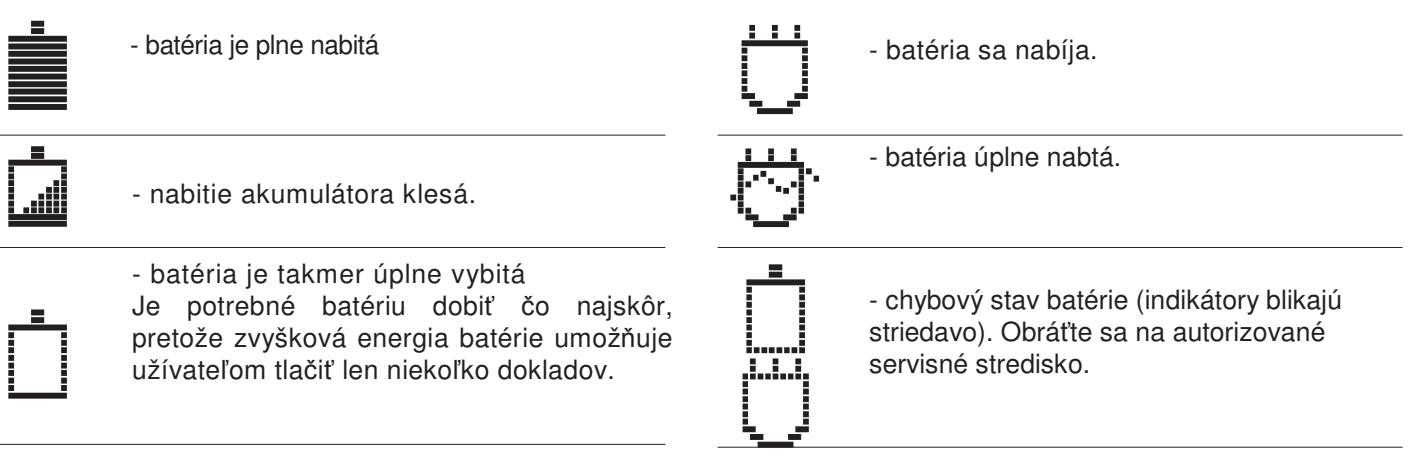

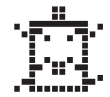

- batéria úplne vybitá. Je potrebné pokračovať v nabíjaní batérie.

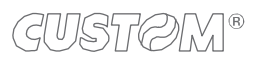

#### **2.9. Operatívne režimy**

 Pokladnica má 4 operatívne režimy, každý z nich umožňuje vykonávať skupinu funkcií, plus režim uzamknutia klávesnice.

Prechod z prevádzkového režimu do druhého je možné vykonať opakovaným stlačením klávesy kľúč. Ikonka aktivovaného režimu je zobrazená na displeji operátora v poradí, ako je znázornené v nasledujúcej tabuľke.

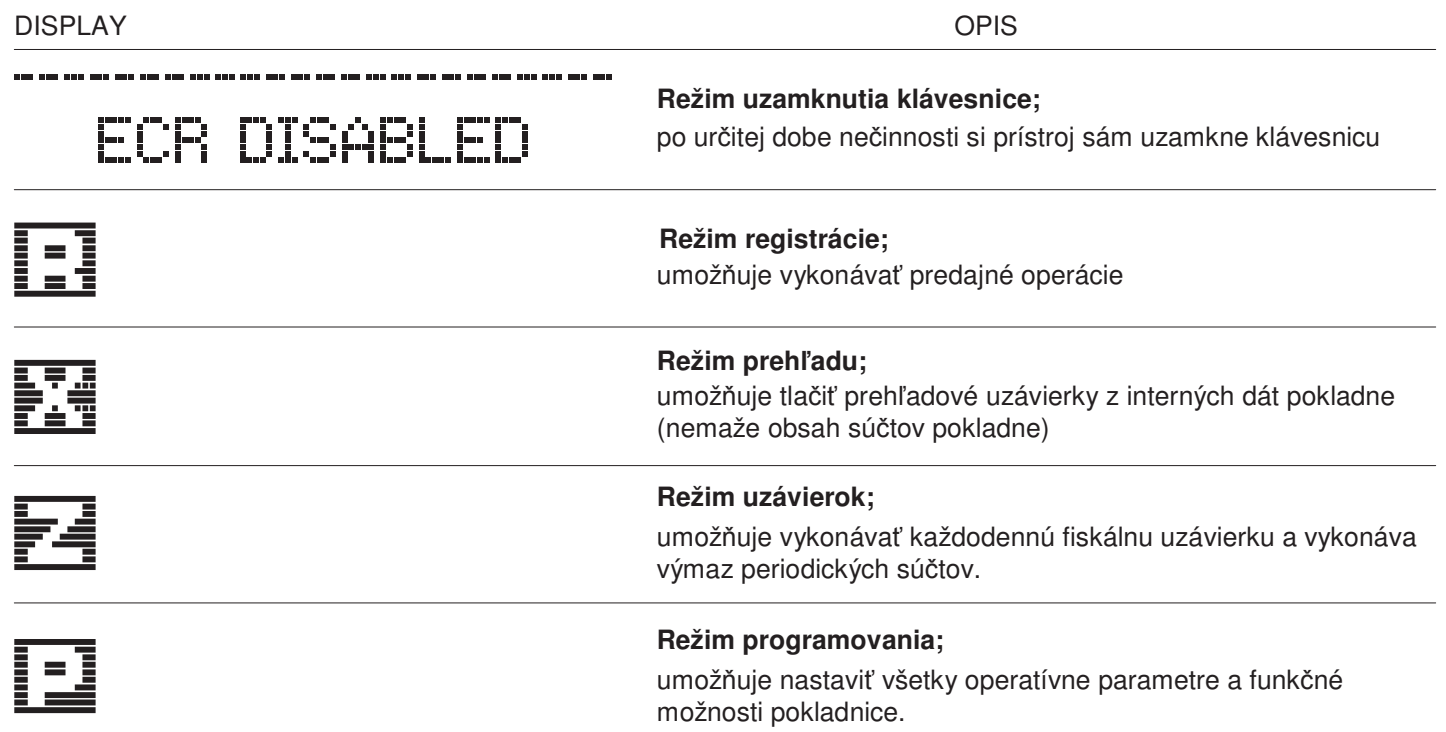

Ak je povolené spravovanie práv obsluhy, prístup ku každému prevádzkovému režimu je povolené iba pre obsluhu s povolenými právami.

V takomto prípade, zakaždým keď je zariadenie v režime "neaktívny", je nutné vložiť kód operátora za účelom vykonania novej operácie.

#### **2.10. Výmena papiera**

 Po zapnutí pokladne, je chýbajúci papier oznámený zvukovým tónom (pípnutie) a s nasledujúcou správou:

**TICKET PAI** 20 E

#### **VAROVANIE:**

**Pokladňa používa špeciálny termálny papier: Kontaktujte svojho dealera pre viac informácií. Kvalita papiera môže znížiť životnosť termálnej hlavy a kvalitu tlače. ODPORÚČAME používať papier s certifikáciou technických a kvalitatívnych špecifikácií.**

 Používajte iba teplo citlivý papier navinutý na valček s rozmermi, ako je uvedené v nasledujúcej tabuľke:

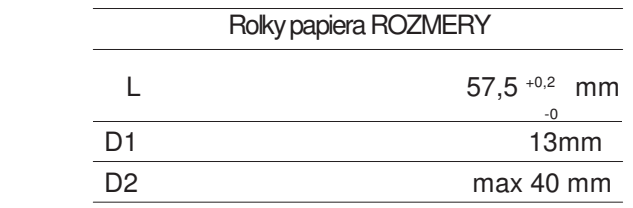

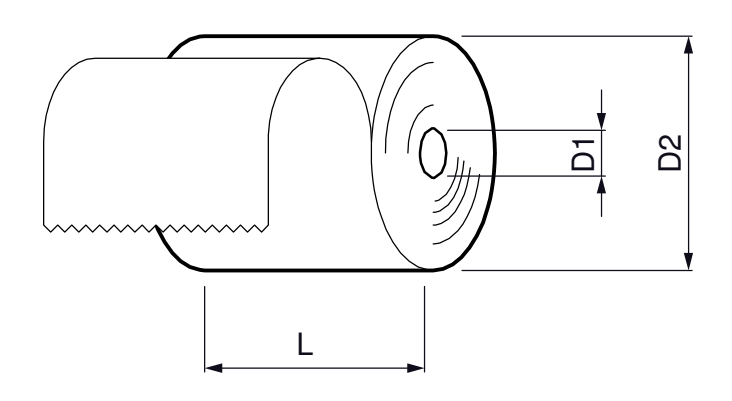

- 1. Otvorte kryt priestoru papiera pre prístup.
- 2. Odstráňte všetok papierový prach z otvoru výstupu papiera a z tlačového valca.
- 3. Vložte rolku papiera a povytiahnite niekoľko centimetrov papiera.
- 4. Zatvorte kryt priehradky papiera:.

![](_page_11_Figure_12.jpeg)

![](_page_12_Picture_0.jpeg)

## **2.11. Bežná údržba pokladne**

#### **Pravidelná údržba**

Pravidelne odstraňovať zvyšky papiera a papierového prachu pomocou stlačeného vzduchu.

#### **Ďalšia údržba**

V prípade klesajúcej kvality papiera (napríklad nízka kvalita a tlače), môže byť potrebné vykonať čistenie tepelnej hlavy. Táto operácia musí byť vykonaná iba servisným technikom, ako je uvedené v servisnej príručke.

Odporúča sa nemanipulovať násilne žiadnym spôsobom s termálnou hlavou tlačiarne a vkladanie kovových častí.

Čistenie, najmä tlačovej mechaniky, je nutné vykonať iba s mäkkou handričkou namočenou v izopropyl alkohole, na zamedzenie poškriabania povrchu termálnej hlavy.

#### **2.12. Fiskalizácia**

Fiskalizácia je úkon uvedenia pokladne do prevádzky.

Fiskalizácia v podstate spočíva v aktivácii fiskálnej pamäti a v uchovávaní informácií požadovaných podľa daňových zákonov.

Postup fiskalizácie musí byť vykonaný autorizovaným servisným technikom autorizovaného servisného strediska.

#### **2.13. Povinná údržba**

Povinnou údržbou sa preverí technický stav elektronickej registračnej pokladnice a neporušenosť plomb tak, aby bola zabezpečená správna funkčnosť elektronickej registračnej pokladnice. Servisná organizácia zaznamená do knihy elektronickej registračnej pokladnice dátum vykonania povinnej údržby elektronickej registračnej pokladnice. Pri certifikácii pokladne sa stanovila doba servisného intervalu na 12 mesiacov. Pokladňa 60 dní pred uplynutím tejto doby upozorňuje na potrebu vykonania údržby a po stlačení klávesy C umožní pracovať s pokladňou. Dátum a čas prvého hlásenia o potrebe vykonania povinnej údržby je okamžite zapísané do fiskálnej pamäti. Do 60 dní je potrebné vykonať údržbu v autorizovanom servisnom stredisku.

#### **Po uplynutí lehoty 60 dní pokladňa neumožní ďalší predaj!**

UPOZORNENIE: Pre úkony fiskalizácie a povinnej údržby kontaktujte svoje servisné stredisko.

![](_page_12_Picture_16.jpeg)

# **3. POPIS FUNKCIÍ**

## **3.1. Klávesnica**

Základná klávesnica sa skladá z 30 klávesov, zoradených na 5 stĺpcov a 6 riadkov.

Niektoré klávesy môžu zaberať priestor dvoch, alebo štyroch pôvodných kláves; celkový počet kláves môže požadovaným spôsobom meniť.

Väčšia časť kláves sú funkčné klávesy, ktorými možno vykonávať viaceré funkcie. Môžu byť aktivované, ako je popísané nižšie na obrázku.

Niektoré klávesy (napríklad rada číselných tlačidiel, atď), majú len jednu funkciu.

#### **Sekundárne funkcie sú**

![](_page_13_Picture_7.jpeg)

aktivované stlačením klávesy  $\frac{1}{s}$   $\frac{1}{s}$  ako prvej. Špeciálny symbol je v zobrazený na displeji operátora pri aktivácii sekundárnej funkcie.

![](_page_13_Picture_9.jpeg)

 **Primárne Funkcie**

# **3.2. Funkčné klávesy**

Nižšie uvedený obrázok ukazuje všeobecné usporiadanie klávesnice (Základná klávesnica).

Klávesnicu je možné upraviť podľa potrieb užívateľov (pre každú zmenu, sa obráťte na autorizované servisné stredisko).

Hlavné funkcie sú k dispozícii v pokladni, sú uvedené v odseku "funkcie klávesnice".

#### **3.3. Základná gumová klávesnica**

![](_page_13_Picture_16.jpeg)

#### **3.4. Mapa kódov pozícií**

Mapa kódov pozícií pre prispôsobenie klávesnice (kontaktujte Vaše autorizované servisné stredisko).

![](_page_14_Picture_254.jpeg)

![](_page_14_Picture_255.jpeg)

#### **3.5. Použitie alfanumerických znakov**

Aby bolo možné niektoré funkcie použiť (napríklad popis programovania, vstupné daňové číslo, atď.), sú na niektorých klávesoch kombinované abecedné znaky s číselnými znakmi alebo spoločnými typografickými symbolmi: predchádzajúce údaje znázorňovali rozdelenie týchto kláves.

V režime Registrácia (viď bod 2.9), alfanumerická klávesnica sa aktivuje / deaktivuje pomocou kláves:

![](_page_14_Picture_7.jpeg)

V režime programovania je alfanumerická klávesnica automaticky povolená v prípade potreby.

Požadované znaky môžu byť vybrané ďalším následným stlačením vybraných klávesov. Napríklad, stlačením tlačidla 5, prvý znak zobrazený bude J.

stlačením ešte raz toho istého klávesu sa zobrazí znak K, stlačením ešte raz toho istého klávesu sa zobrazí znak L, a opätovným stlačením toho istého klávesu sa zobrazí opäť znak 5.

Takže každým ďalším stlačením toho istého tlačidla umožňuje zobrazovať (V poradí) dostupné znaky zvolenej klávesy.

Po vložení znaku, je ďalší znak zadaný potrebným počtom stlačení ďalšieho tlačidla.

**UPOZORNENIE: Ak je zadávaný nový znak, ktorý má vstup na rovnakom tlačidle toho predchádzajúceho, počkajte chvíľu na overenie znaku.**

Klávesa:

![](_page_14_Picture_15.jpeg)

umožňuje vybrať použitie veľkých písmen (predvolená voľba) alebo normálne znaky.

Keď sú aktivované veľké písmená, v ľavom rohu displeja operátora sa zobrazí symbol ▲.

![](_page_15_Picture_1.jpeg)

presuňte kurzor na nesprávny znak. Posun kurzora je upravený nasledovne:

- **A** symbol ON: kurzor presúva doľava
- A symbol OFF: kurzor sa posunie doprava.

Ak chcete odstrániť vstupné znaky, stlačte tlačidlo:

![](_page_15_Picture_6.jpeg)

• raz: odstráni znaky naľavo od kurzora

• dvakrát (rýchlo): - chcete odstrániť všetky zadané znaky.

# V prípade chyby, stlačte tlačidlo: **3.6. Dostupné znaky**

![](_page_15_Picture_137.jpeg)

![](_page_15_Picture_11.jpeg)

## 3.7. **Funkcie klávesnice**

Nasledujúci zoznam popisuje dostupné funkcie.

#### **POZNÁMKA:**

Nie všetky funkcie, ktoré možno vykonávať na zariadení sú k dispozícii v základnej klávesnici. Môžu byť kombinované klávesy podľa potrieb užívateľov (pre každú potrebnú zmenu, sa obráťte na autorizované servisné stredisko).

![](_page_16_Picture_113.jpeg)

![](_page_17_Picture_174.jpeg)

![](_page_18_Picture_84.jpeg)

# **4. ZÁKLADNÉ PROGRAMOVANIE**

#### **4.1. Všeobecné informácie**

Táto kapitola opisuje funkcie, ktoré možno vykonávať s pokladňou v "P - programovacom režime".

Táto kapitola uvádza iba základné programovanie pokladne. Všetkých ostatné dostupné funkcie pre programovanie pokladne nájdete v programovacom manuáli. V prípade programovania funkcií, ktoré sa v manuáli nenachádzajú sa obráťte na autorizovaného servisné stredisko.

Ak chcete nastaviť alebo zmeniť niektoré nastavenia pokladne, pokladňa musí byť v režime **P** (P - programovací režim). Pre vstup do programovacieho režimu viď odsek 2.9.

#### **4.2. Všeobecné nastavenia**

![](_page_19_Picture_138.jpeg)

![](_page_20_Figure_2.jpeg)

![](_page_20_Figure_3.jpeg)

#### **4.3. Správa oddelení**

![](_page_21_Figure_1.jpeg)

# **4.4. PLU**

![](_page_22_Picture_115.jpeg)

## **4.5. Zľavy, prirážky**

![](_page_23_Figure_1.jpeg)

![](_page_23_Picture_2.jpeg)

## **4.6. Správa obsluhy**

![](_page_24_Figure_1.jpeg)

![](_page_25_Figure_0.jpeg)

# **4.7. Správa zákazníkov**

![](_page_25_Figure_2.jpeg)

GUSTAW®

![](_page_26_Picture_37.jpeg)

# **5. DENNÁ PREVÁDZKA - PREDAJ**

Aby bolo možné vykonávať rôzne každodenné operácie pri registrácii predaja, a tlači pokladničných dokladov, umožnenie jednotlivých funkcií (operátori, zákazníci, atď) ako aj vklad a výber v hotovosti, pokladňa musí byť v "R - REGISTRAČNOM MÓDE" (viď bod 2.9) ,

## **5.1. Operácie predaja cez oddelenia a výpočet výdavku**

![](_page_27_Figure_3.jpeg)

![](_page_28_Figure_0.jpeg)

## **5.2. Operácie predaja PLU**

![](_page_28_Picture_176.jpeg)

#### **5.3. Storno / Storno poslednej položky / Zrušiť doklad**

![](_page_29_Figure_1.jpeg)

**TOT** 

## **5.5. Rôzne platby**

Bežné predaje sú uzavreté platbou v hotovosti stlačením (  $\|{\mathbf{TOT}}|\|$  klávesy).

Predaje uzatvorené inými druhmi platieb sa uzatvárajú nasledovnými kombináciami klávesov:

![](_page_30_Picture_143.jpeg)

-1 položka v cene 500,00 € v oddelení č.1 -1 položka v cene 20,00 € v oddelení č .2 -platba 500,00 € platobnou kartou -platba 20,00 € v hotovosti

•

![](_page_30_Figure_6.jpeg)

### **5.6. Operátori – obsluha pokladne**

![](_page_30_Picture_144.jpeg)

![](_page_30_Picture_9.jpeg)

# **6. Z - FISKÁLNE UZÁVIERKY**

#### **6.1. Všeobecné informácie**

Táto kapitola opisuje funkcie, ktorými môžu byť vykonané operácie pokladne v "Z - Režim uzávierok ", alebo:

**Fiškálna denná uzávierka -** Je operácia povinná na konci každého obchodného dňa. **Periodické uzávierky -** Je to uzávierka pravidelných počítadiel používaných na vytváranie časových fiskálnych uzávierok za obdobie.

Aby bolo možné vykonávať rôzne operácie fiskálnych pokladníc musí byť v pokladnica "Z - Režim uzávierok ".

Ak chcete vykonať nasledujúce fiskálne uzávierky, pozri bod 2.9.

**Tlač zoznamu dostupných fiskálnych uzávierok - V "Z - Režim uzávierok " stlačte klávesu**  $\overrightarrow{SBT}$ 

#### **6.2. Tabuľka fiskálnych uzávierok**

![](_page_31_Picture_153.jpeg)

# **7. PREHĽADOVÉ UZÁVIERKY**

### **7.1. Všeobecné informácie**

Táto kapitola opisuje operácie, ktoré možno vykonávať s pokladňou v "X - Režim prehľadu". Čítanie a tlač neodstráni žiadne dáta z archívu alebo počítadla platieb obsahujúce údaje. Nulovanie niektorých typov archívov je riadené intervalovými uzávierkami a fiskálnymi uzávierkami, ako je popísané v kapitole 6.

Aby bolo možné vykonať tlač prehľadových uzávierok, musí by ť pokladňa v "X - Režim preh ľadu". Ak chcete vybrať nasledujúce tlače / čítanie operácie pozri časť 2.9.

Tlač zoznamu dostupných prehľadových uzávierok - V "X - Režim prehľadu", je možné stlačením klávesy **SBT** 

## **7.2. Tabuľka prehľadových uzávierok**

![](_page_32_Picture_183.jpeg)

![](_page_33_Picture_153.jpeg)

![](_page_33_Picture_1.jpeg)

![](_page_34_Picture_220.jpeg)

GUSTOM®

POSTUP

TEST ELEKTRONICKÉHO ŽURNÁLU

![](_page_35_Picture_3.jpeg)

Identifikačné údaje EŽ

![](_page_35_Picture_5.jpeg)

# 8. TECHNICKÉ CHARAKTERISTIKY

![](_page_36_Picture_164.jpeg)

![](_page_36_Picture_2.jpeg)

![](_page_37_Figure_0.jpeg)

#### **Záruka na pokladňu a spotrebný materiál**

Na pokladňu platí záruka **24 mesiacov**, ak nebola poškodená nešetrným a neodborným zásahom, alebo neodborným a nešetrným používaním.

Na sieťový adaptér (230V), klávesnicu a batériu platí záruka **6 mesiacov** a to v prípade, že predtým nebola dosiahnutá ich životnosť na viac ako 80 % alebo neboli poškodené neodborným používaním.

![](_page_37_Picture_4.jpeg)

![](_page_38_Picture_0.jpeg)

**ISTOM**  $^{\circ}$  $\iint$ 

AXIS distribution, s.r.o. M. Rázusa 35 984 01 Lu čenec SLOVENSKO Tel.: +421 47 4331173 - Fax :+421 47 4331011 servis@axis-distribution.sk - www.axis-distribution.sk

Všetky práva vyhradené